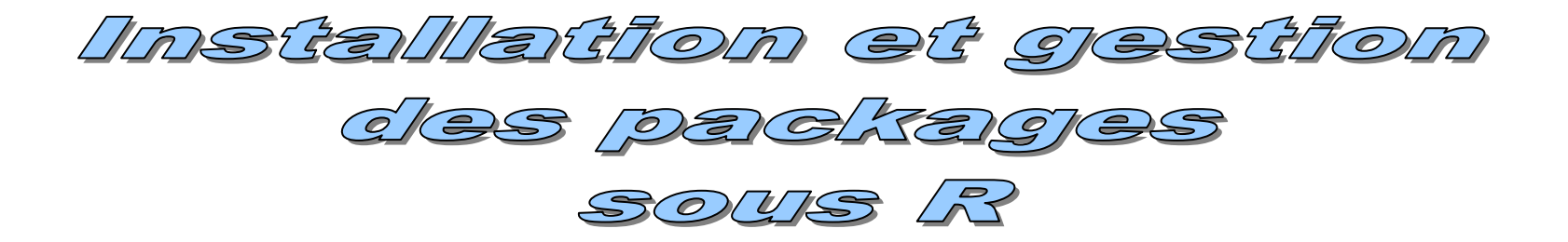

# Ricco.Rakotomalala http://eric.univ-lyon2.fr/~ricco/cours

## Package ?

- Un package est une bibliothèque externe
- $\bullet$  Sous Windows  $\rightarrow$  fichiers binaires pré-compilés
- Extension .zip
- Il est toujours documenté : fichier HTML (aide sous R) et PDF

## Quel intérêt ?

- Un package contient des collections de fonctions utilisables sous R
- Souvent centrés sur un sujet particulier (ex. *rpart* pour les arbres de décision, etc.)
- Gestion affinée des packages : nous pouvons les installer, désinstaller, charger, décharger et mettre à jour à notre guise

# Ce système permet d'augmenter considérablement la puissance de R !!!

### Objectif de ce support

- Localiser un package qui nous intéresse
- L'installer (et le désinstaller) sur notre machine
- Le charger (et le décharger)
- Accéder à l'aide et la documentation
- Faire appel aux fonctions du package

# Liste des packages disponibles

# Disponible sur le site :<http://cran.r-project.org/src/contrib/PACKAGES.html>

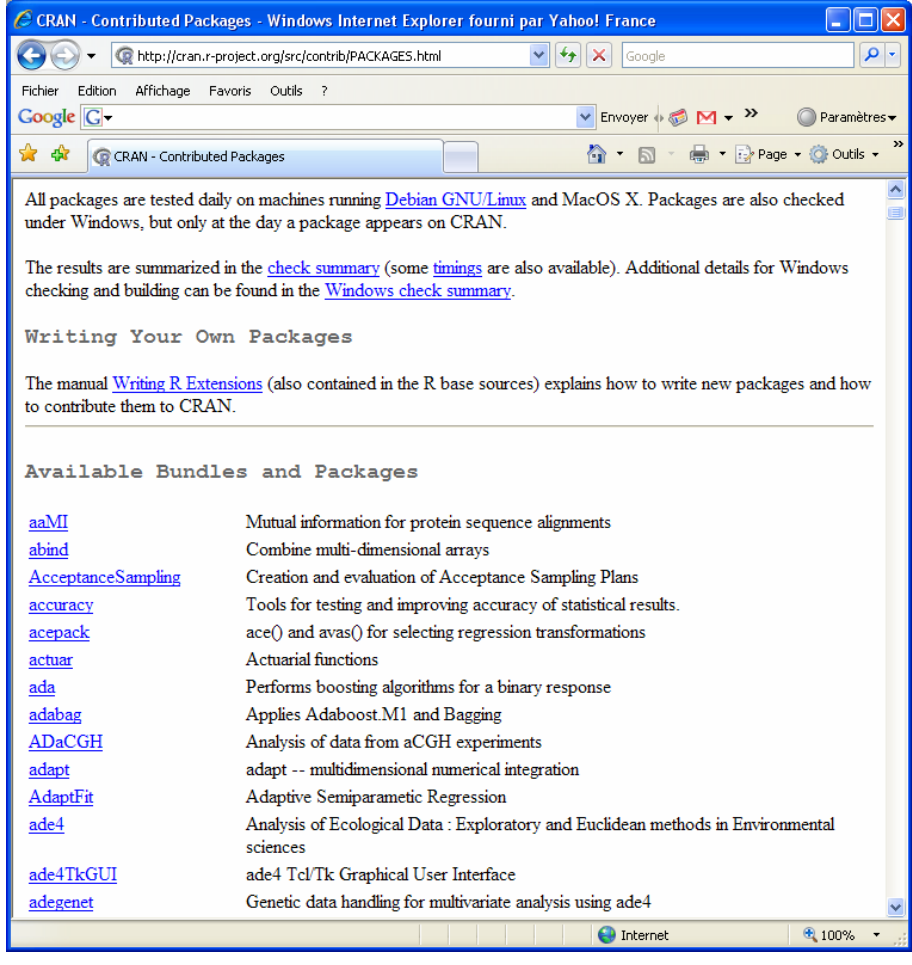

## A chaque package correspond une série de fichiers,

### dont la documentation PDF

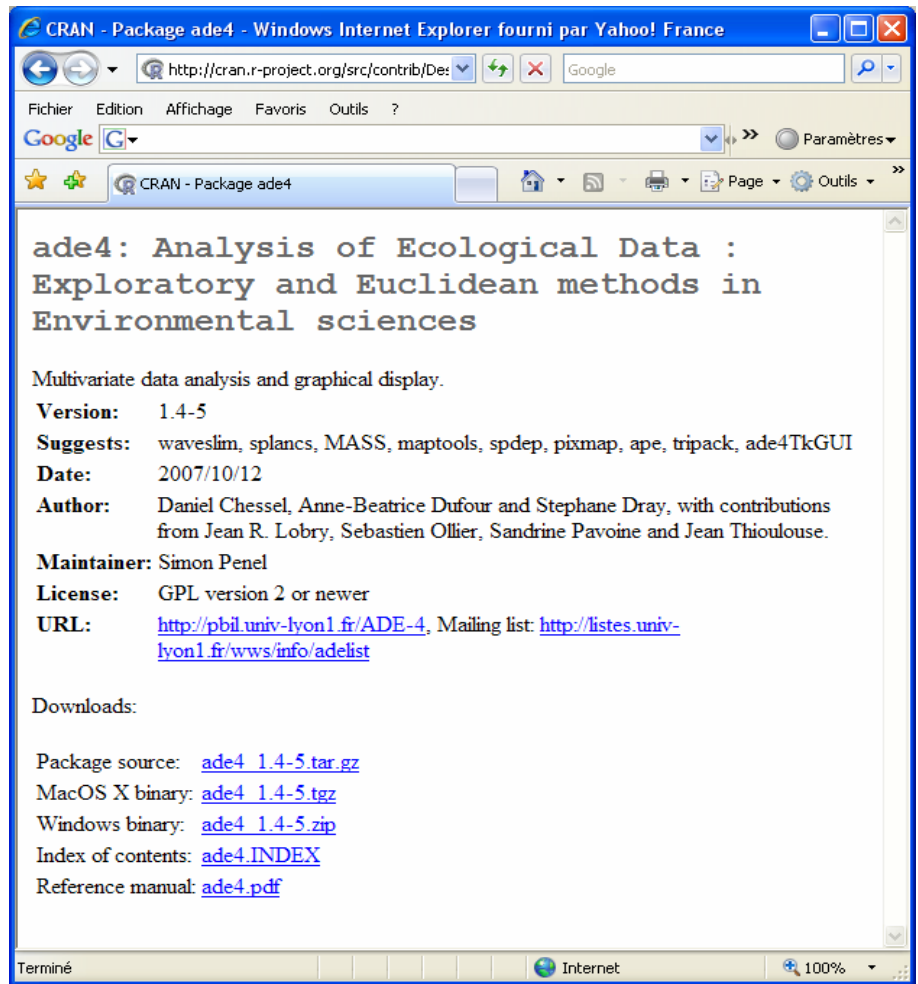

Obtenir la liste des packages installés sur notre machine

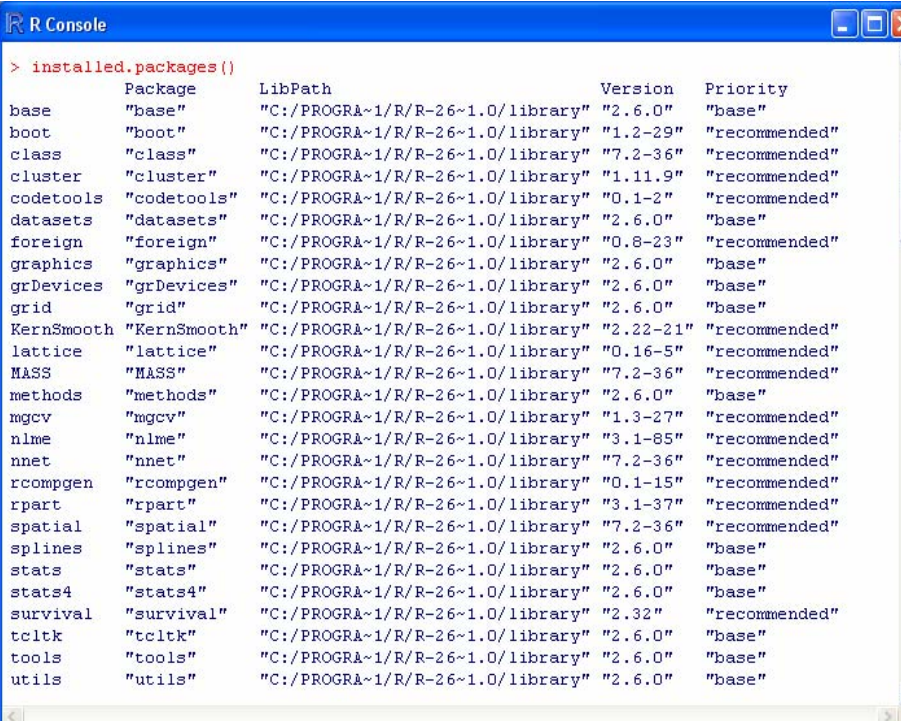

Des informations complémentaires sont fournies :

- Description succincte
- Dépendances (!)
- Etc.
- <sup>&</sup>gt;**library()** permet aussi de lister les packages installés

#### Obtenir la liste des packages chargés

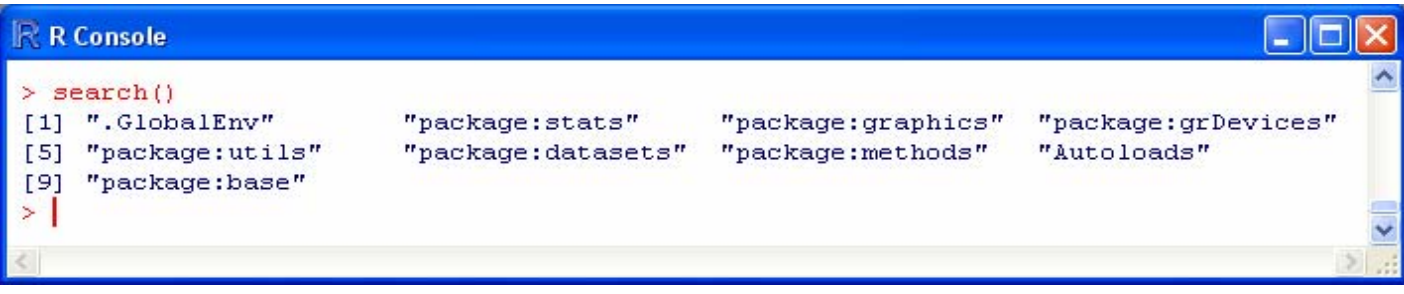

#### Utiliser les menus

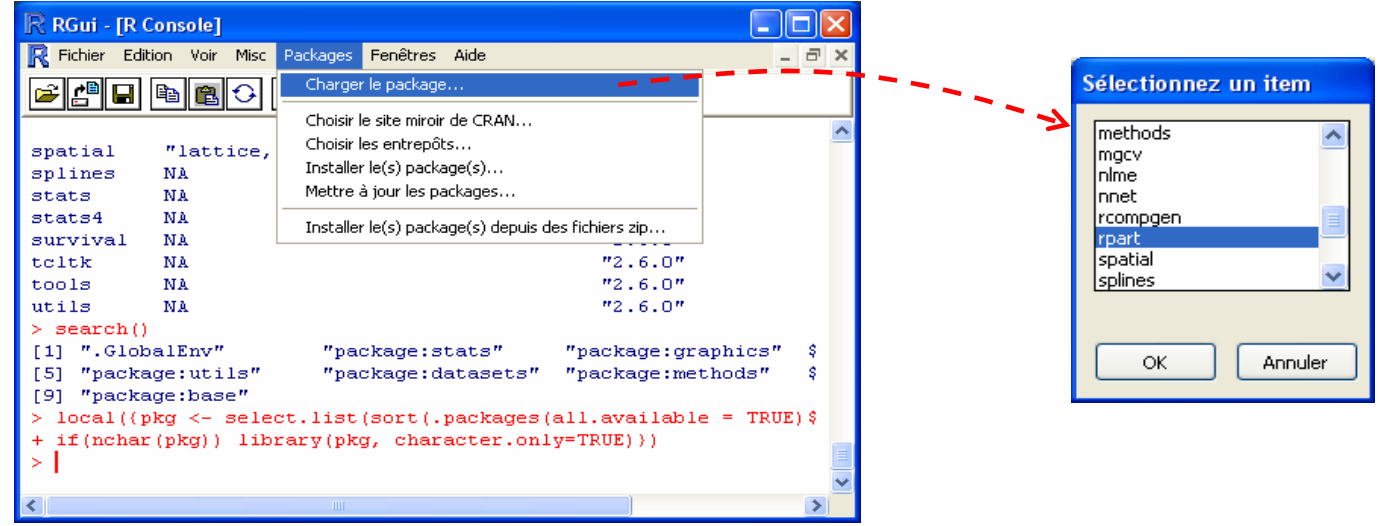

### Utiliser la ligne de commande

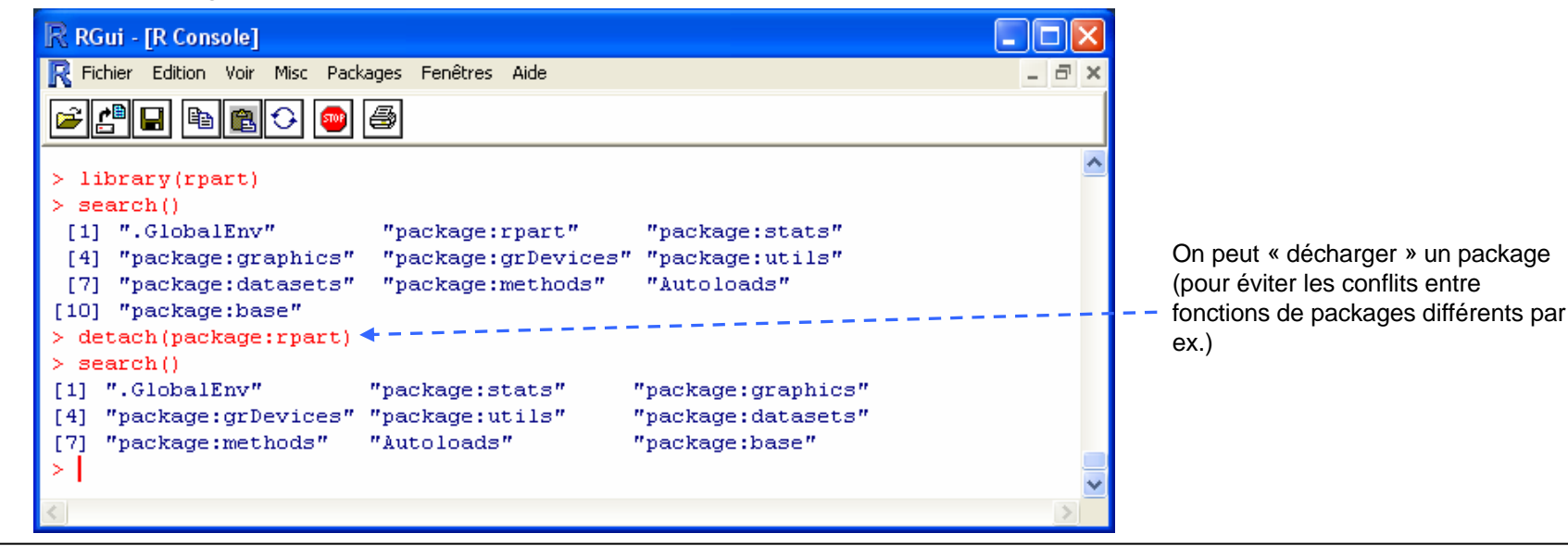

# Obtenir de l'aide sur un package

Liste des fonctions, syntaxe des fonctions, etc.

(1) En chargeant la documentation PDF (le plus simple et le plus recommandé)

₹ Documi

Date: Author:

Title:

URL:

 $Buit:$  $\mathbf{Index} \; : \;$ 

 $\left\langle \cdot \right\rangle$ 

(2) En insérant les commandes adéquates dans R

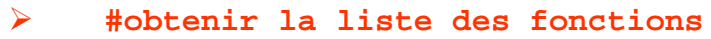

**help(rpart,package=« rpart »)**

- ¾**library(help=rpart)**
- $\blacktriangleright$ **help(package=rpart)**

**help(rpart)**

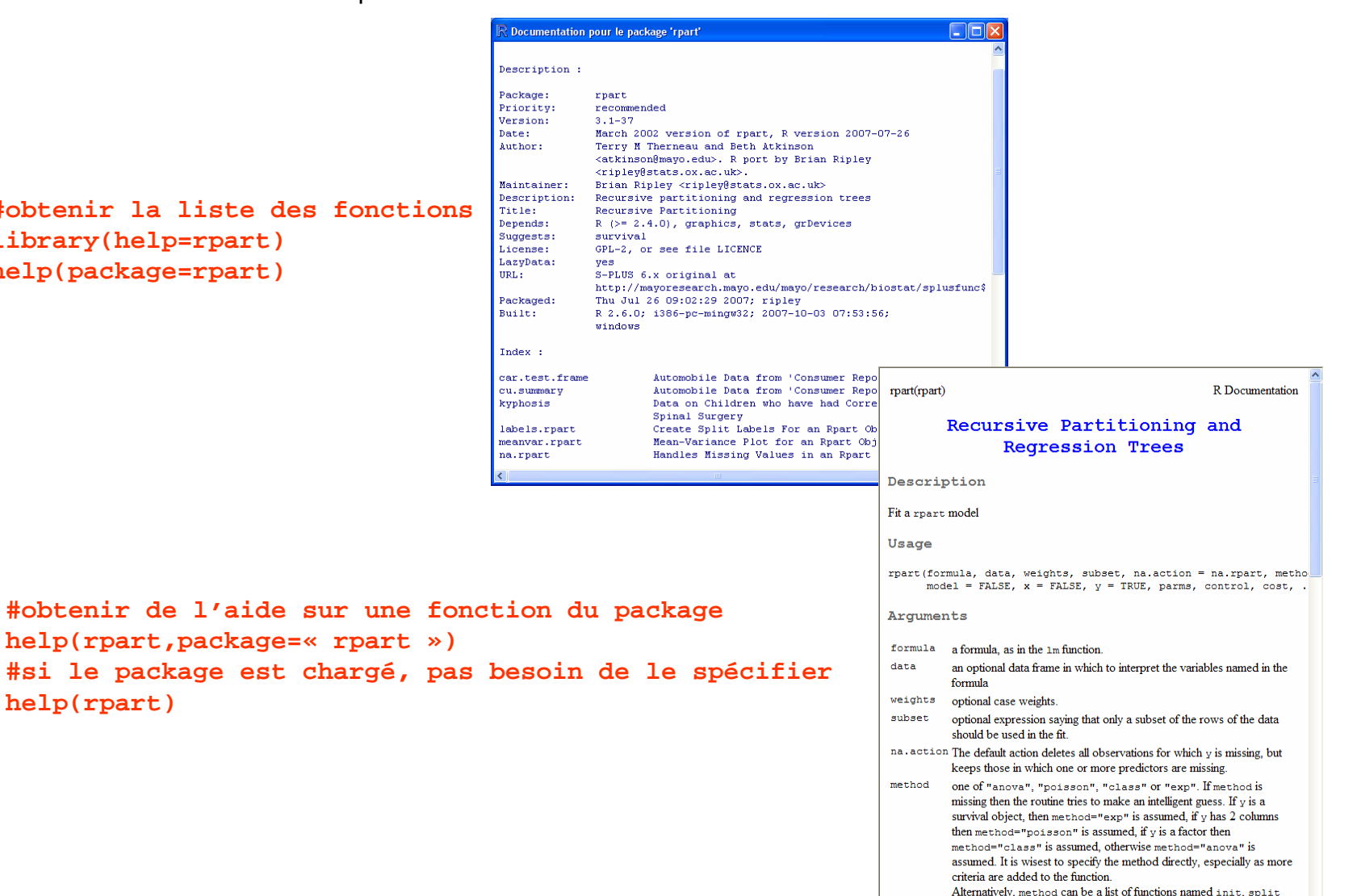

and eval. Examples are given in the file

 $\blacktriangleright$ 

 $\blacktriangleright$ 

 $\blacktriangleright$ 

 $\blacktriangleright$ 

# Exemple d'utilisation du package rpart

#### Code source

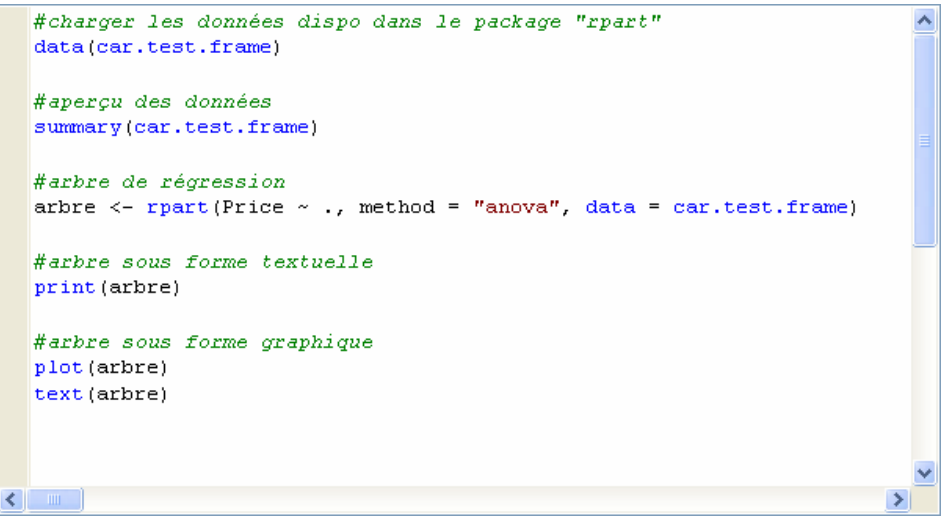

### Sortie texte

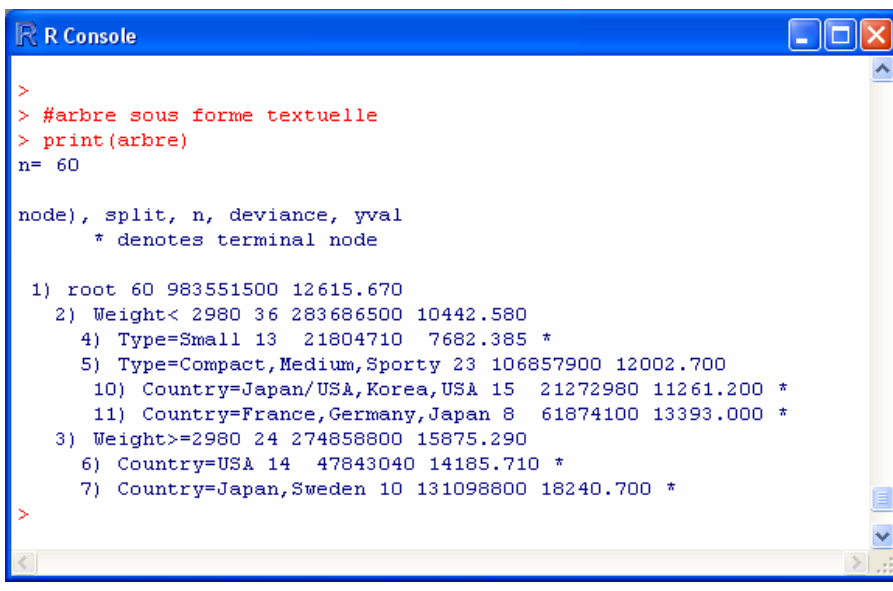

### Sortie graphique

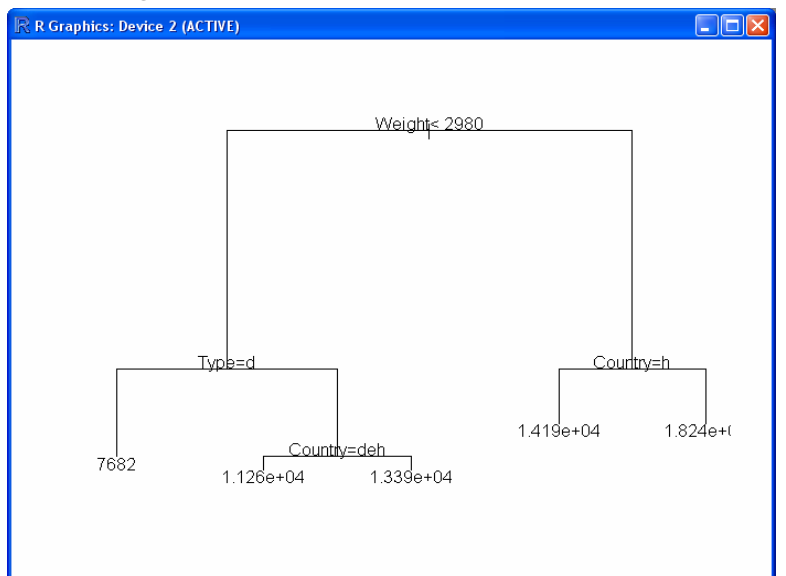

### Installer un nouveau package Ex. Package ade4 pour l'analyse de données

1 - Menu « Packages / Choisir le site miroir CRAN » *(pas trop loin si possible)*

2 - Menu « Packages / Installer des packages»

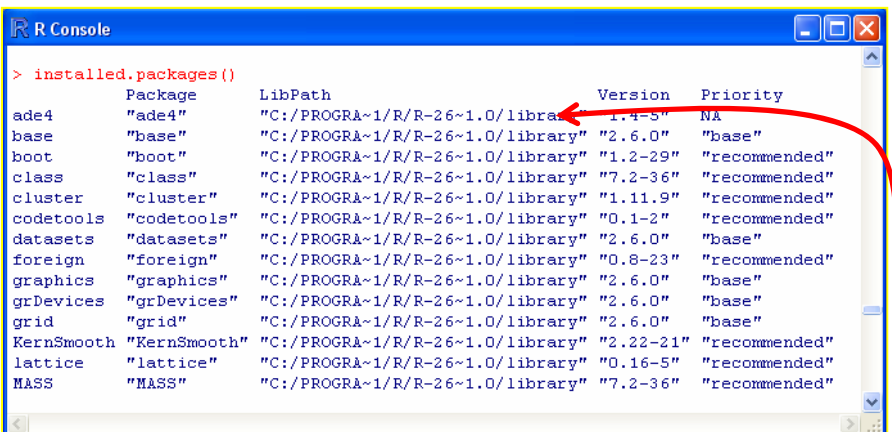

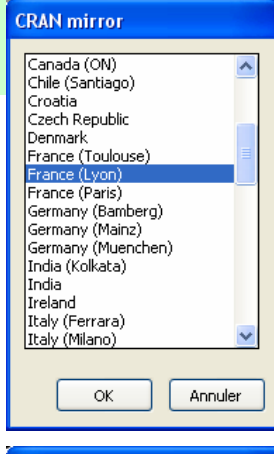

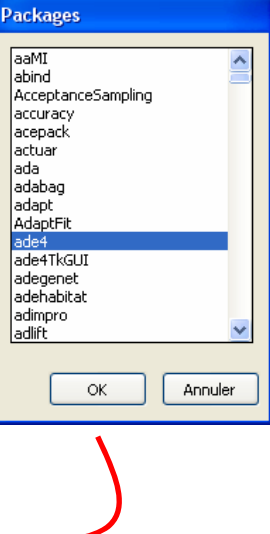

3 - Menu « Packages / Mettre à jour les packages » Pour obtenir la dernière version des packages déjà installés

- Il y a (presque) toujours un package adapté à nos problèmes
- Nous pouvons programmer dans R pour compléter les fonctions
- Nous pouvons programmer de nouveaux packages distribuables